### **Erstatte papirrullen**

- Trykk utløserflaten på dekselet innover. Skriverskuffen åpner seg.
- Trekk skuffen ut av skriveren.

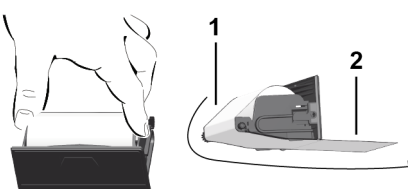

● Legg inn en ny papirrull og legg papiret over løpehjulet **(1)**.

### **MERKNAD**

Pass på at papirrullen ikke ligger i klem i skriverskuffen, og at begynnelsen på papiret **(2)** stikker ut under kanten (avrivingen) på skriverskuffen!

● Skyv skuffen inn i skriveren til den fester seg. Skriveren er driftsklar.

# **Meldinger**

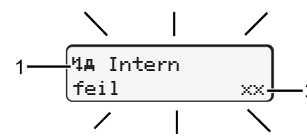

**(1)** Symbol for meldingen

- Hendelse; eksempel: [! el Kjøring uten gyldig kort]
- $\times$  Feil; eksempel:  $[x]$  Giverfeil]
- Kjøretidsvarsling; eksempel: [1 Pause!]
- 4 Betjeningsinformasjon; eksempel [470 Papir slutt]

# **(2)** Feilkode

Meldinger og tiltak: Se instruksjonsboken.

# **Bekrefte melding:**

● Trykk tasten ■ 2 ganger: Meldingen slukner.

# **Visning av tider på sjåførkortet**

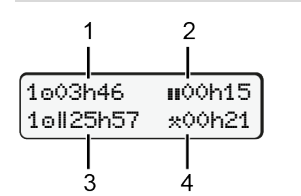

**(1)** Kjøretid o siden gyldig hviletid **(2)** Gyldig hviletid **ii** iht. forordning (EF) 561/2006 **(3)** Kjøretid i dobbeltuke **(4)** Varigheten til den viste aktiviteten

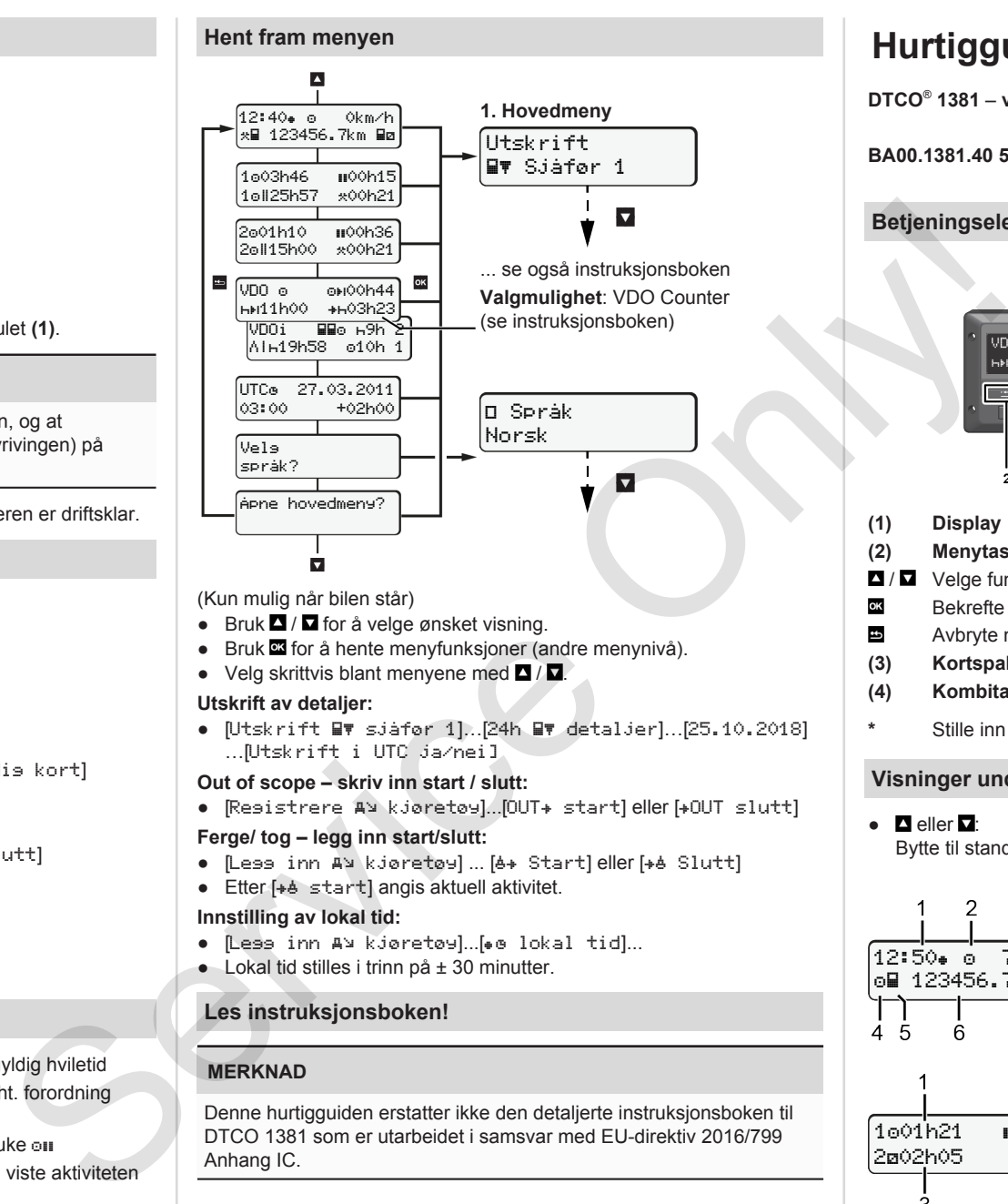

(Kun mulig når bilen står)

- Bruk  $\blacksquare$  /  $\blacksquare$  for å velge ønsket visning.
- Bruk **¤** for å hente menyfunksjoner (andre menynivå).
- Velg skrittvis blant menyene med  $\Box / \Box$ .

### **Utskrift av detaljer:**

● [Utskrift ■▼ sjåfør 1]…[24h ■▼ detaljer]…[25.10.2018] …[Utskrift i UTC ja/nei]

# **Out of scope – skriv inn start / slutt:**

• [Resistrere AV kjøretøy]...[OUT+ start] eller [+OUT slutt]

### **Ferge/ tog – legg inn start/slutt:**

- [Less inn AN kjøretøy] ... [6+ Start] eller [+6 Slutt]
- $\bullet$  Etter  $[+b \space{15pt} \text{start}]$  angis aktuell aktivitet.

# **Innstilling av lokal tid:**

- [Less inn A kjøretøy]...[ . lokal tid]...
- $\bullet$  Lokal tid stilles i trinn på  $\pm$  30 minutter.

# **Les instruksjonsboken!**

# **MERKNAD**

Denne hurtigguiden erstatter ikke den detaljerte instruksjonsboken til DTCO 1381 som er utarbeidet i samsvar med EU-direktiv 2016/799 Anhang IC.

# **Hurtigguide for sjåfører**

**DTCO**®  **1381** – **versjon 4.0e**

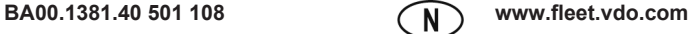

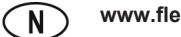

# **Betjeningselementer**

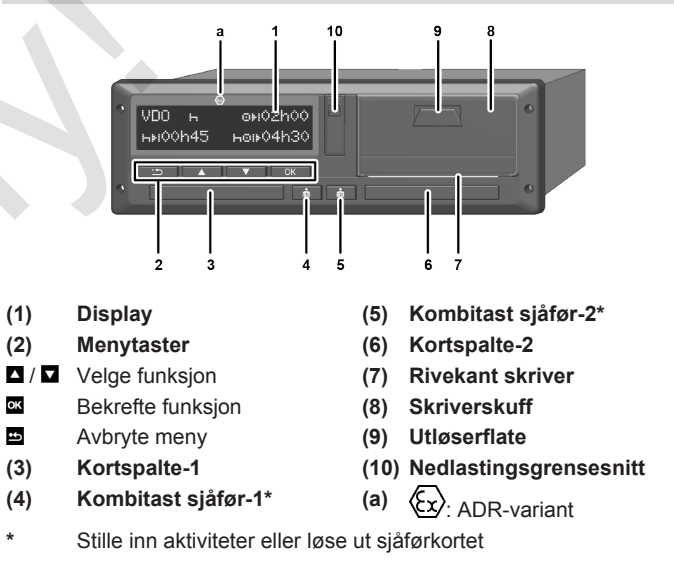

# **Visninger under kjøring**

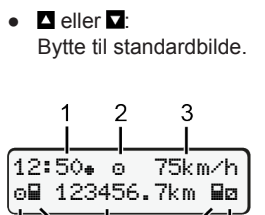

- **(1)** Klokkeslett  $(*)$  = lokal tid)
- **(2)** Driftstype drift
- **(3)** Hastighet
- **(4)** Aktivitet sjåfør-1
- **(5)** Symbol sjåfør-1
- **(6)** Kilometerstand
- **(7)** Symbol sjåfør-2
- **(8)** Aktivitet sjåfør-2

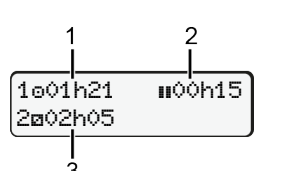

7 R

**(1)** Kjøretid for sjåfør-1 siden hviletid **(2)** Gyldig hviletid ; (EF 561/2006) **(3)** Tid sjåfør-2; beredskapstid

Alt. standardbilde VDO Counter – se instruksjonsboken.

### **Sette inn sjåførkort / manuell innskriving**

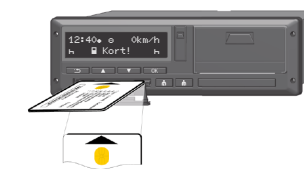

Sjåfør-1 (sjåføren) setter sjåførkortet sitt inn i kortspalte-1

**Pass på at kortspaltene alltid er lukket - unntatt når kort settes inn eller tas ut.**

- På ADR-varianten slås tenningen på.
- Hold kombitasten si sjåfør-1 trykket inn i mer enn 2 sekunder. Kortspalten åpner sg.
- Åpne dekselet på kortspalten.
- Sett sjåførkortet inn i kortspalten.
- Lukke kortspalten og skyv inn.
- Følg anvisningene i menyen.

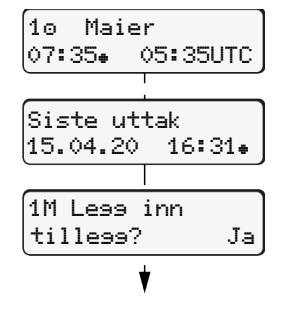

Angivelse: Sjåførnavn, lokal tid 07:35 og UTC-tid 05:35UTC (sommertid: + 2 timer).

Dato/klokkeslett i lokal tid for siste uttak av kort  $(a)$ .

### **Eksempel A: Tilføye hviletid**

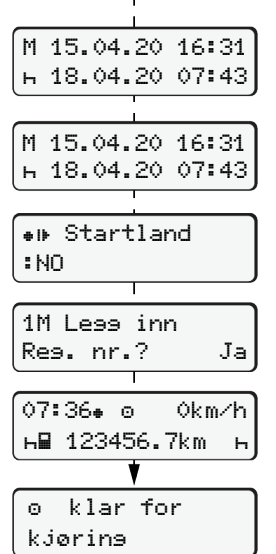

**Vær nøye med ubrutt registrering av aktiviteter.** Ja: registrer manuelt. Nei: **ikke** før opp aktiviteter/hviletider i ettertid. Opplysningene vises på nytt og kan korrigeres ved behov.

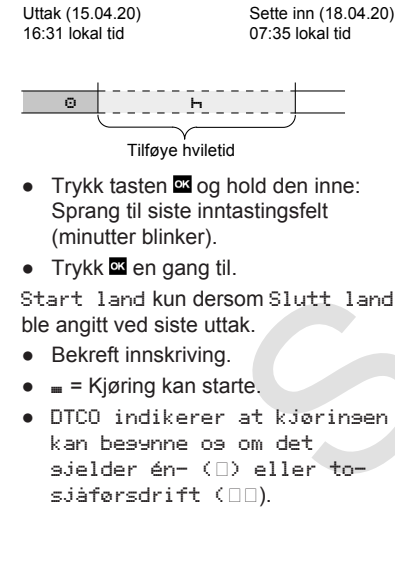

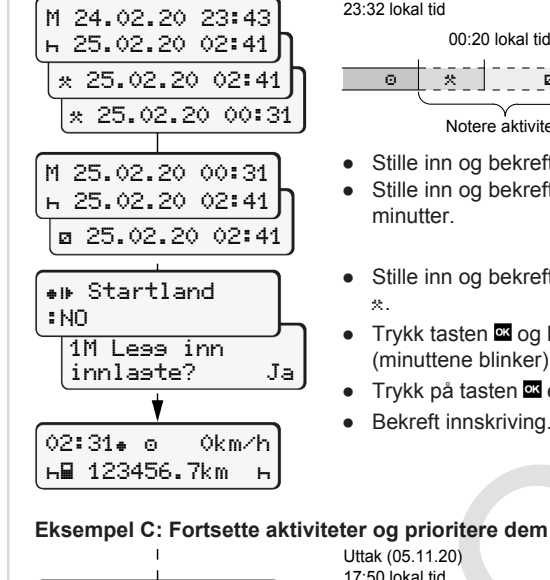

123456.7km

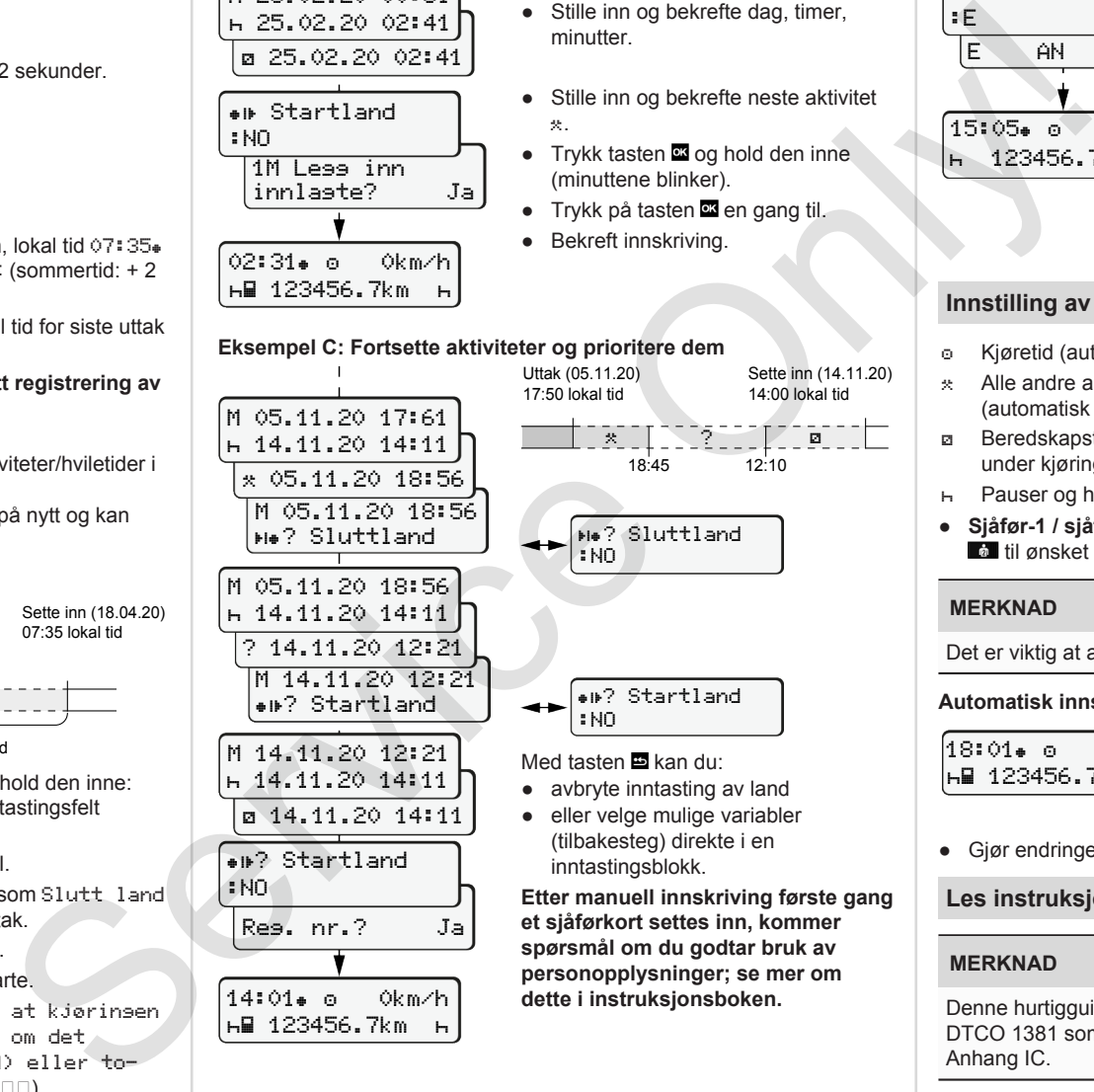

Uttak (24.02.20) 23:32 lokal tid

00:20 lokal tid

Sette inn (25.02.20) 02:30 lokal tid

 Notere aktivitet

- $\bullet$  Stille inn og bekrefte aktivitet  $\ast$ . ● Stille inn og bekrefte dag, timer, minutter.
- Stille inn og bekrefte neste aktivitet .
- $\bullet$  Trykk tasten  $\Xi$  og hold den inne (minuttene blinker).
- Trykk på tasten **ex** en gang til.
- Bekreft innskriving.
- **Innstilling av aktiviteter**

**PER 1999** 

# Kjøretid (automatisk ved kjøring)

**Ta ut sjåførkortet**

**Bluttland** 

15:05 0km/h 123456.7km

E AN

:E

● På ADR-variantene slås tenningen på.

● Følg anvisningene i menyen.

● Hold kombitasten trykket inn i mer enn 2 sekunder.

● Velg land, bekreft. ● Spania: Velg region. ● Avbryt landregistrering med tasten **E**, hvis du f.eks. ønsker å

fortsette skiftet ditt.

før kortet løses ut. ● Kortspalten åpnes for å ta ut

● Lukk kortspalten og skyv inn.

sjåførkortet. ● Ta ut sjåførkortet.

Hvis funksjonen finnes i systemet, kan det skrives ut en døgnrapport

- Alle andre arbeidstider (automatisk for sjåfør-1 når bilen stanser)
- Beredskapstid (ventetider, tid som sjåfør-2, sovetid for sjåfør-2 under kjøring)
- Pauser og hviletider
- Sjåfør-1 / sjåfør-2: Trykk på kombitasten sjåfør-1 **all** eller sjåfør-2 **til ønsket aktivitet (** $\theta$   $\alpha$   $\phi$ ) kommer opp i displayet.

# **MERKNAD**

Det er viktig at aktivitet  $_H$  stilles inn ved skiftslutt etter pause.

# **Automatisk innstilling etter tenning på/av (tilvalg):**

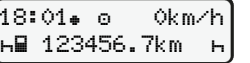

Synlig ved at aktiviteten blinker i ca. 5 sekunder i standardbildet **(a)**. Deretter kommer forrige visning opp igjen.

● Gjør endringer på aktiviteten ved behov.

# **Les instruksjonsboken!**

### **MERKNAD**

Denne hurtigguiden erstatter ikke den detaljerte instruksjonsboken til DTCO 1381 som er utarbeidet i samsvar med EU-direktiv 2016/799 Anhang IC.

**Eksempel B: Fortsette aktivitet**